AIX เวอรัชัน 7.2

# Cluster management

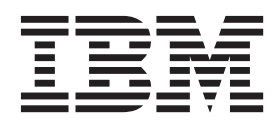

AIX เวอรัชัน 7.2

# Cluster management

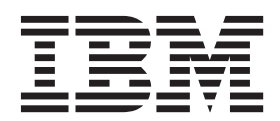

หมายเหตุ ก่อนที่คุณจะใช้ข้อมูลนี้และผลิตภัณฑ์ที่สนับสนุน โปรดอ่านข้อมูลใน "คำประกาศ" ในหน้า 25

เอดิชันนี้ใช้กับ AIX เวอร์ชัน 7.2 และกับรีลีสและโมดิฟิเคชันในลำดับต่อมาทั้งหมด จนกว่ามีการบ่งชี้เป็นอย่างอื่นในเอดิชันใหม่

© ลิขสิทธิ์ของ IBM Corporation 2015.  $©$  Copyright IBM Corporation 2015.

# สารบัญ

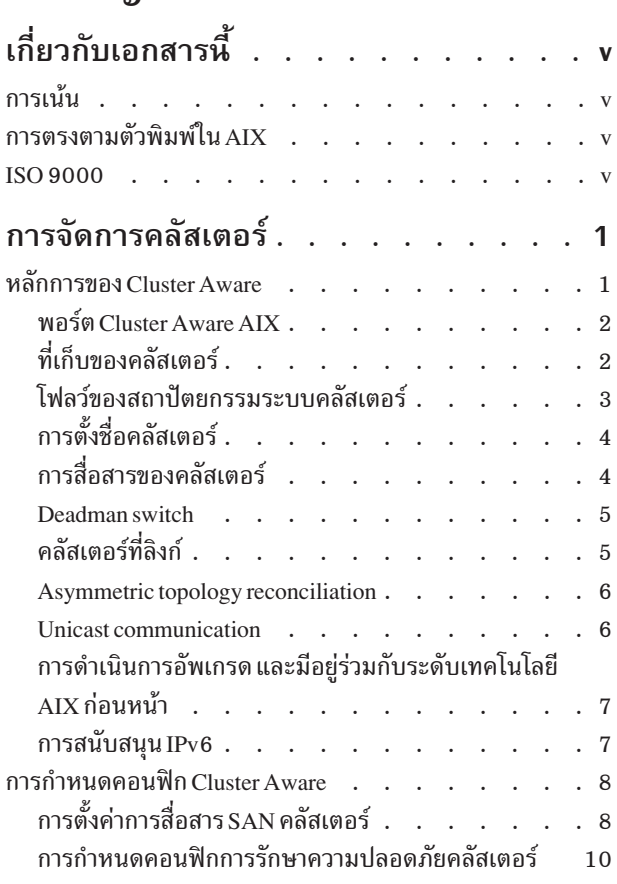

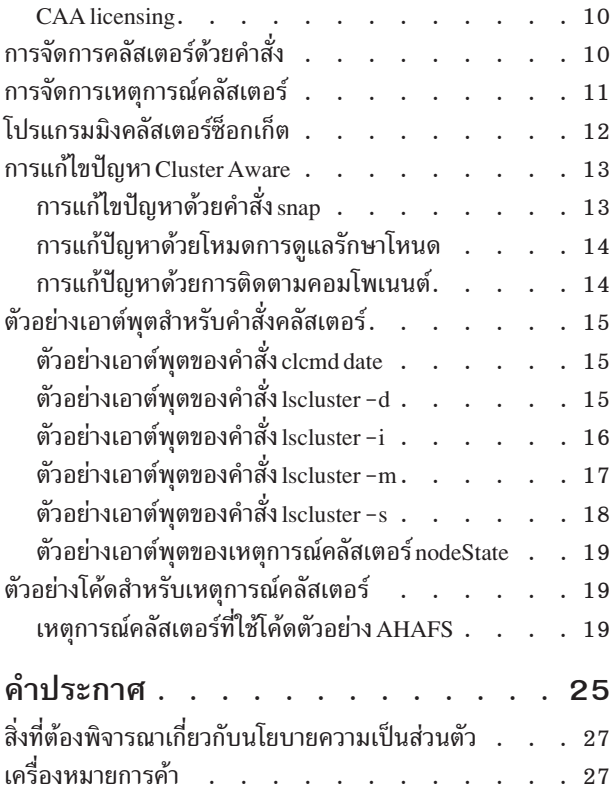

# <span id="page-6-0"></span>เกี่ยวกับเอกสารนี้

ฟังก์ชัน Cluster Aware เป็นส่วนหนึ่งของระบบปฏิบัติการ AIX การใช้ Cluster Aware AIX® คุณสามารถสร้างคลัสเตอร์ของ โหนด AIX และบิลด์โซลูชันทางสถาปัตยกรรมที่มี สูงสำหรับศูนย์ข้อมูล

### ิการเน้น

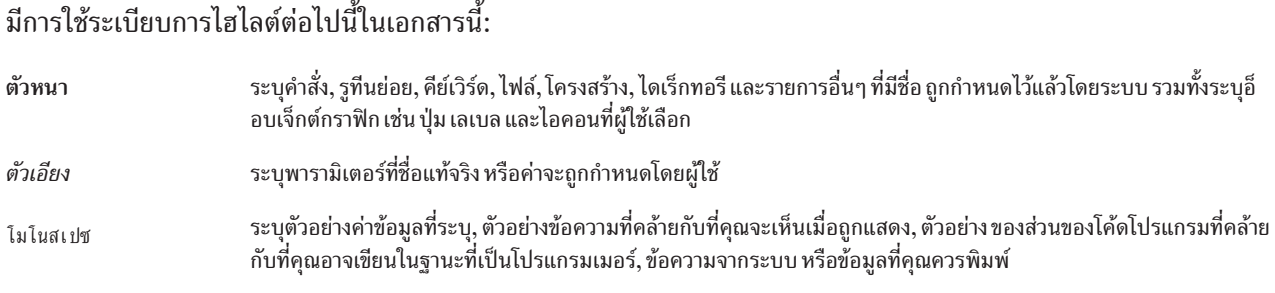

### การตรงตามตัวพิมพ์ใน AIX

ทุกสิ่งในระบบปฏิบัติการ AIX เป็นแบบตรงตาม ตัวพิมพ์ ซึ่งหมายความว่ามีการแยกแยะความแตกต่างระหว่างตัวอักษรพิมพ์ ใหญ่ และพิมพ์เล็ก ตัวอย่างเช่น คุณสามารถใช้คำสั่ง Is เพื่อ แสดงรายชื่อไฟล์ ถ้าคุณพิมพ์ LS ระบบจะตอบกลับว่า ไม่พบ คำสั่ง ในลักษณะคล้ายกัน FILEA, FiLea, และ filea เป็นชื่อไฟล์ที่แตกต่างกันสามไฟล์ แม้ว่า จะอยู่ในไดเร็กทอรีเดียวกัน เพื่อหลีก เลี่ยงการทำการดำเนินการที่ไม่ต้องการ ตรวจสอบให้แน่ใจว่าคุณใช้ตัวพิมพ์ที่ถูกต้องเสมอ

#### **ISO 9000**

ระบบรับรองคุณภาพที่ลงทะเบียน ISO 9000 ใช้ในการพัฒนาและการผลิตผลิตภัณฑ์นี้

# <span id="page-8-0"></span>การจัดการคลัสเตอร์

ฟังก์ชัน Cluster Aware เป็นส่วนหนึ่งของระบบปฏิบัติการ AIX ด้วยการใช้ Cluster Aware AIX คุณสามารถสร้างคลัสเตอร์ของ โหนด AIX และสร้างโซลูชันของสถาปัตยกรรมในอุดมคติที่พร้อมใช้งานเสมอสำหรับศูนย์ข้อมูล

#### หลักการของ Cluster Aware

้เมื่อคุณสร้างคลัสเตอร์ของโหนดเดียวหรือหลายโหนด กลุ่มของโหนดที่เชื่อมต่อกันสามารถใช้ประโยชน์จากความสามารถ และบริการในเรื่อง Cluster Aware ซึ่งมีในระบบปฏิบัติการ AIX

Cluster Aware มีความสามารถดังต่อไปนี้:

- การจัดการเหตุการณ์ทั่วทั้งคลัสเตอร์
	- เหตุการณ์การสื่อสารและหน่อยเก็บ
		- โหนด UP และโหนด DOWN
		- เน็ตเวิร์กอะแด็ปเตอร์ UP และ DOWN
		- การเปลี่ยนแปลงแอดเดรสของเน็ตเวิร์ก
		- Point-of-contact UP และ DOWN
		- ดิสก์ UP และ DOWN
	- เหตุการณ์ที่กำหนดล่วงหน้าและที่ผู้ใช้กำหนดเอง
- เซอร์วิสการกำหนดชื่อหน่วยเก็บแบบทั่วทั้งคลัสเตอร์
- การกระจายคำสั่งทั่วทั้งคลัสเตอร์
- การสื่อสารทั่วทั้งคลัสเตอร์ซึ่งใช้การสื่อสารของหน่วยเก็บและการสร้างเน็ตเวิร์ก

แอ็พพลิเคชันสามารถสร้างด้วยเครื่องมือและความสามารถของเซอร์วิสที่มีให้เมื่อคุณสร้างคลัสเตอร์ของโหนด ้เพื่อให้แอ็พพลิเคชันพร้อมใช้งานได้มากที่สุดและยืดหยุ่น

แต่ละโหนดที่ถูกเพิ่มลงในคลัสเตอร์ด้วยการใช้ Cluster Aware จะต้องมีอุปกรณ์หน่วยเก็บร่วม ไม่ว่าจะผ่าน storage area network (SAN) หรือผ่านระบบย่อย serial-attached SCSI (SAS) อุปกรณ์หน่วยเก็บเหล่านี้ใช้เป็นดิสก์ที่เก็บสำหรับคลัส ้ เตอร์และเป็นดิสก์ที่ใช้ร่วมกันในคลัสเตอร์ เซอร์วิสการตั้งชื่อ หน่วยเก็บข้อมูลไม่มีมมุมองอุปกรณ์โดยรวม

้มัลติคาสต์แอดเดรสจะถูกใช้สำหรับการสื่อสารของคลัสเตอร์ระหว่างโหนดในคลัสเตอร์ ดังนั้น คุณจำเป็นต้องทบทวนข้อ พิจารณาของเน็ตเวิร์กทั้งหลายก่อนจะสร้างคลัสเตอร์

แต่ละโหนดต้องกำหนดคอนฟิกอย่างน้อย 1 แอดเดรสที่เป็น IP เวอร์ชัน 4 บนเน็ตเวิร์กอินเตอร์เฟสของโหนดนั้น แอดเดรสที่ เป็น IP เวอร์ชัน 4 จะถูกใช้เป็นพื้นฐานสำหรับสร้างมัลติคาสต์แอดเดรสแบบ IP เวอร์ชัน 4 ซึ่งคลัสเตอร์ใช้เพื่อการสื่อสารภาย ่ ใน คุณสามารถกำหนดคอนฟิกแอดเดรสแบบ IP เวอร์ชัน 6 บนโหนดใดๆ หรือโหนดในคลัสเตอร์ โหนดเหล่านี้สนับสนุนการ มอนิเตอร์เหตุการณ์ของคลัสเตอร์และแอ็ตทริบิวต์ของการกำหนดคอนฟิกของคลัสเตอร์

<span id="page-9-0"></span>การทำมัลติคาสต์ที่ปรับขยายได้และไว้ใจได้ในคลัสเตอร์จะใช้โปรโตคอล gossip แบบพิเศษบนมัลติคาสต์แอดเดรส โปรโต ิ คอล gossip จะกำหนดคอนฟิกูเรชันของโหนด จากนั้นจะส่งแพ็กเก็ต gossip ผ่านอินเตอร์เฟสการสร้างเน็ตเวิร์กและการสื่อ ี สารของหน่วยเก็บทั้งหมดที่มี ถ้าไม่มีอินเตอร์เฟสการสื่อสารของหน่วยเก็บถูกกำหนดคอนฟิก ก็จะใช้เฉพาะอินเตอร์เฟสกา รสร้างเน็ตเวิร์กแบบดั้งเดิม

ในการใช้ Cluster Aware คณสามารถมอนิเตอร์การสื่อสารและการเปลี่ยนแปลงทอพอโลยีเครือข่ายได้ในระดับต่างๆ ของเซอร์ วิสที่มีทั้งหมด การมอนิเตอร์คลัสเตอร์ทำให้คุณสามารถรับทราบได้ว่าโหนดดาวน์ และคลัสเตอร์สามารถตรวจพบได้ ว่าอะแด็ปเตอร์ที่ระบุเกิดดาวน์หรืออินเตอร์เฟสที่ระบุบนอะแด็ปเตอร์เกิดดาวน์

point-of-contact จะระบุว่าโหนดได้รับแพ็กเก็ตการสื่อสารผ่านอินเตอร์เฟสนี้จากโหนดอื่นจริงหรือไม่ กระบวนการสื่อสารนี้ ทำให้แอ็พพลิเคชันที่กำลังมอนิเตอร์ความสมบรณ์ของโหนดสามารถตัดสินใจกระทำโดยอาศัยการแจ้งเตือนเหต ี การณ์ที่เกือบจะเรียลไทม์ คุณยังสามารถมอนิเตอร์อุปกรณ์หน่วยเก็บเพื่อให้เหตุการณ์ UP และ DOWN สำหรับการกู้คืนใดๆ ที่แอ็พพลิเคชันที่มอนิเตอร์เห็นว่าจำเป็น

### พอร์ต Cluster Aware AIX

CAA ใช้พอร์ตที่กำหนดสำหรับการสื่อสารเครือข่าย พอร์ต ต้องไม่ถูกบล็อกบนโหนดใดๆ

เลเยอร์ CAA ต้องการพอร์ตต่อไปนี้บนโหนดทั้งหมดสำหรับการสื่อสาร เครือข่าย:

- 4098 (สำหรับมัลติคาสต์)
- $6181$
- $\cdot$  16191
- $\cdot$  42112

# ที่เก็บของคลัสเตอร์

ดิสก์ที่เก็บของคลัสเตอร์ใช้เป็นที่เก็บส่วนกลางสำหรับข้อมูลคอนฟิกูเรชันของคลัสเตอร์

ดิสก์ที่เก็บคลัสเตอร์ต้องสามารถเข้าถึงได้จากโหนดทั้งหมดใน คลัสเตอร์ ขนาดต่ำสุดของที่เก็บจะมีขนาดขึ้นอยู่ กับการ กำหนดคอนฟิกคลัสเตอร์ แนะนำให้มีขนาดดิสก์ขั้นต่ำ 10 GB สำหรับ VIOS, คลัสเตอร์ PowerHA pureScale ดูที่รีลีสโน้ตที่ เกี่ยวข้อง สำหรับขนาดขั้นต่ำ

ดิสก์ที่เก็บของคลัสเตอร์จะถูกสำรองข้อมูลด้วยคอนฟิกูเรชันของหน่วยเก็บแบบซ้ำซ้อนที่พร้อมใช้งานได้ตลอดเวลา

ิดิสก์ที่เก็บของคลัสเตอร์ควรถูกกำหนดคอนฟิกสำหรับ RAID เพื่อรองรับความต้องการของศูนย์ข้อมูล

ดิสก์ที่เก็บของคลัสเตอร์เป็นอุปกรณ์พิเศษสำหรับคลัสเตอร์ การใช้คำสั่ง LVM จะทำไม่ได้เมื่อบนดิสก์ที่เก็บของคลัสเตอร์ คำสั่ง LVM ของ AIX เป็นคำสั่งการจัดการแบบโหนดเดี่ยว และใช้ไม่ได้ในคอนฟิกูเรชันแบบคลัสเตอร์

ด้วยเหตุที่ดิสก์ที่เก็บของคลัสเตอร์จำเป็นต้องใช้ลักษณะของอุปกรณ์พิเศษ เซกชันดิบของดิสก์และเซกชันของดิสก์ที่มีกลุ่มโว ลุ่มพิเศษและโลจิคัลวอลุ่มพิเศษจะถูกใช้ระหว่างการทำงานเกี่ยวกับคลัสเตอร์

เมื่อ CAA ถูกกำหนดคอนฟิกด้วยโหมด repos\_loss ตั้งค่า เพื่อช่วย และเข้าถึงการสูญเสีย CAA ไปยังดิสก์ที่เก็บ ระบบ จะปิด ทำงานโดยอัตโนมัติ

#### <span id="page-10-0"></span>นโยบายการจองดิสก์ที่เก็บ

ต่อไปนี้คือค้าอธิบายนโยบายการจองที่ใช้ ไน Cluster Aware

ดิสก์ที่จัดเตรียมแบบ storage area network (SAN) ทั้งหมดต์องถูกแบ่งเขต เป็นอะแดีปเตอร์ Fibre Channel ทั้งหมดบน Virtual I/O Servers ที่จะ เป็นสมาชิกของคลัสเตอร์พูลหน่วยเก็บข้อมูลที่แบ่งไช้

ดิสก์ต้องมีนโยบายการจองตั้งค่าเป็น no\_reserve หนึ่งดิสก์ที่มีขั้นต่ำ 1 GB ถูกใช้เป็นดิสก์ที่เก็บสำหรับ คลัสเตอร์

**--:**

- $\bullet$   $\;$  Cluster Aware AIX (CAA) เปิดดิสก์ที่เก็บ และ CAA ตั้งค่า แอ็ตทริบิวต์สำรอง ODM เป็น no\_reserve สำหรับชนิดหน่วย เก็บข้อมูล ทั้งหมด
- สำหรับดิสก์ที่ไม่ใช่ที่เก็บ ใช้คำสั่ง chdev เพื่อเปลี่ยนแอ็ตทริบิวต์เป็น no\_reserve

ข้อมลที่เกี่ยวข้อง:

 $\stackrel{1}{\text{and}}$ ง $\stackrel{1}{\text{chdev}}$ 

### ไฟลว์ของสถาปัตยกรรมระบบคลัสเตอร์

เมื่อคุณไซ์ Cluster Aware เพื่อสร้างคลัสเตอร์ สำคัญที่คุณจะต้องเข้าไจกระบวนการของระบบย่อยของการทำคลัสเตอร์

**--:** Cluster Aware AIX (CAA) is not used as a stand-alone package. It is used with PowerHA® SystemMirror® or with Shared Storage Pool. PowerHA SystemMirror or Shared Storage Pool describes how to create a CAA cluster through its own commands. Refer to these products' respective documentation, including IBM® Redbooks® publications and release notes.

รายการต่อไปนี้อธิบายกระบวนการของระบบย่อยของการทำคลัสเตอร์

- คลัสเตอร์ถูกสร้างขึ้นด้วยคำสั่ง mkcluster
- คอนฟิกูเรชันของคลัสเตอร์จะถูกเขียนลงในเซคชันดิบของดิสก์ที่เก็บคลัสเตอร์
- กลุ่มวอลุ่มพิเศษและโลจิคัลวอลุ่มจะถูกสร้างขึ้นบนดิสก์ที่เก็บของคลัสเตอร์
- ระบบไฟล์คลัสเตอร์จะถูกสร้างบนกลุ่มวอลุ่มพิเศษ
- $\bullet$  เซอร์วิสของคลัสเตอร์จะพร้อมใช้งานสำหรับฟังก์ชันอื่นๆ ในระบบปฏิบัติการ เช่น Reliable Scalable Cluster Technology (RSCT) และ PowerHA SystemMirror
- รายการรีจิสเตอร์กรอบงานหน่วยเก็บจะถูกสร้างบนดิสก์ที่เก็บของคลัสเตอร์
- เนมสเปซของอุปกรณ์โกลบอลจะถูกสร้างขึ้นและเริ่มการโต้ตอบกับ LVM เพื่อจัดการเหตุการณ์ของกลุ่มวอลุ่มที่เกี่ยวข้อง
- มัลติคาสต์แอดเดรสทั่วทั้งคลัสเตอร์จะถูกสร้าง
- โหนดจะค้นพบอินเตอร์เฟสการสื่อสารทั้งหมดที่มี
- การมอนิเตอร์อินเตอร์เฟสของคลัสเตอร์จะเริ่มต้นขึ้น
- คลัสเตอร์จะโต้ตอบกับ Autonomic Health Advisory File System (AHAFS) เพื่อกระจายเหตุการณ์ทั่วทั้งคลัสเตอร์
- คลัสเตอร์จะส่งเซอร์วิสการส่งข้อความคลัสเตอร์และซ็อกเก็ตเซอร์วิสของคลัสเตอร์ออกไปให้ฟังก์ชันอื่นๆ ในระบบปฏิบัติ การ เช่น Reliable Scalable Cluster Technology (RSCT) และ PowerHA SystemMirror

ข้อมูลที่เกี่ยวข้อง:

<span id="page-11-0"></span>PowerHA SystemMirror 7.1

PowerVM Virtualization: บทน้าและคอนฟิกูเรชัน

[Power HA Redbook](http://www.redbooks.ibm.com/abstracts/sg248030.html?Open)

PowerVM Virtualization: การจัดการและการมอนิเตอร์

### การตั้งชื่อคลัสเตอร์

เมื่อคุณตั้งชื่อคลัสเตอร์ คุณต้องท้าตามค้าแนะน้ำที่เจาะจงนี้

อักขระ ASCII เฉพาะที่ยอมรับซึ่งคุณสามารถใช้ตั้งชื่อคลัสเตอร์ได์คือ A – Z, a – z, 0 – 9, – (ยัติภังค์), . (จุด) และ \_ (underscore) อักขระตัวแรกของชื่อคลัสเตอร์และชื่อโดเมนต์องไม่ใช่ยัติภังค์ ความยาวสูงสุดของชื่อคลัสเตอร์คือ 63 อักขระ

# ึการสื่อสารของคลัสเตอร์

การสื่อสารของคลัสเตอร์ไซ์ประโยชน์ของอินเตอร์เฟสการสร์างเน็ตเวิร์กแบบเดิม เช่น การสื่อสารของเครือข่ายที่ใช้ IP และการ สื่อสารของอินเตอร์เฟสกับหน่วยเก็บผ่านไฟเบอร์แชนเนลและอะแด็ปเตอร์ SAS

เมื่อคุณใช้ทั้งการสื่อสารของเครือข่ายที่ใช้ IP และการสื่อสารของอินเตอร์เฟสกับหน่วยเก็บ ทุกโหนดในคลัสเตอร์สามารถติด ต่อกับโหนดอื่นๆ ไนคอนฟิกูเรชั้นของคลัสเตอร์ได์เสมอ การที่มีคลัสเตอร์ในคอนฟิกูเรชั้นนี้ช่วยก้าจัดเหตุการณ์ "split brain"

คุณต์องทำการติดตั้งไฟเบอร์แซนเนลไห์เสร็จสมบูรณ์ก่อน คลัสเตอร์จิงจะสามารถไช้อินเตอร์เฟสกับหน่วยเก็บ เช่น พาธสีอ สารทางเลือก ได้ อะแด็ปเตอร์ SAS ไม่จำเป็นต้องติดตั้งพิเศษ

ระหว่างการก้าหนดคอนฟิกพอร์ต Storage Area Network คุณต้องยืนยัน ว่าอินเตอร์เฟสเซิร์ฟเวอร์ของคุณเชื่อมต่อกับพอร์ต โครงสร้าง SAN ไนเขตเดียวกัน หลักการที่เกี่ยวข้อง:

"การตั้งค่าการสื่อสาร SAN คลัสเตอร์" ในหน้า 8 คุณต์องทำการตั้งค่าต่อไปนี้ไห้ครบถ้วนก่อนสร้างคลัสเตอร์ที่จะไช้อินเตอร์เฟสการสื่อสารสำหรับหน่วยเก็บ

### ึการกำหนดอะแด๊ปเตอร์อีเทอร์เน็ตเสมือน

ใพรซีเดอร์เพิ่มเติมสำหรับการสื่อสารคลัสเตอร์

ระหว่างการก้าหนดคอนฟิกพอร์ต storage area network (SAN) คุณ ต้องยืนยันว่าอินเตอร์เฟสเซิร์ฟเวอร์ของคุณเชื่อมต่อกับ พอร์ตโครงสร้าง SAN ในเขตเดียวกัน

เมื่อต้องการกำหนดคอนฟิก VLAN เพื่อสร้างการสื่อสาร SAN เมื่ออะแด็ปเตอร์หน่วยเก็บข้อมูลถูกจ้าลองเสมือนผ่าน VIOS ให้ดำเนินขั้นตอนต่อไปนี้

1. เปิดใช้งานแอ็ตทริบิวต์ target mode enabled (TME) บนอะแด็ปเตอร์ VIOS Fibre Channel เป็น padmin โดยป้อนคำสั่ง ต่อไปนี้

chdev -dev fcs0 -attr tme=yes -perm shutdown -restart

- <span id="page-12-0"></span>2. บน Hardware Management Console (HMC) เพิ่มอะแด็ปเตอร์อะแด็ปเตอร์เสมือนในโปรไฟล์ของโหนด ไคลเอ็นต์ เสมือน PowerHA SystemMirror แต่ละโหนดที่มี VLAN ID เป็น 3358
- ่ 3. เรียกทำงานพาร์ติชันอีกครั้งโดยใช้โปรไฟล์ใหม่ โปรไฟล์ใหม่ จะบูต จากนั้นแสดง entXใหม่ เมื่อต้องการแสดงสถานะอิน เตอร์เฟส ให้ป้อนคำสั่ง 1sc1uster - i

#### หมายเหตุ:

- 1. VLAN 3358 ต้องถูกสร้างบน LPARs ไคลเอ็นต์เสมือน และเซิร์ฟเวอร์ VIOS
- 2. VLAN 3358 เป็นค่าเดียวที่ CAA ใช้แท็ก VLAN เป็น*sfw0* ต้อง ไม่เปลี่ยนแปลง
- อะแด็ปเตอร์ $\emph{entX}$ ที่สัมพันธ์กับ VLAN 3358 ไม่ต้องการใช้อินเตอร์เฟส $\emph{enX}$ หรือ IP address  $\mathbf{R}$
- 4. VLAN 3358 ต้องไม่บริดจ์กับ Shared Ethernet Adapter (SEA)
- 5. เมื่อกำหนดคอนฟิกการสื่อสาร SAN อย่างเหมาะสม คำสั่ง Iscluster -m แสดงสถานะของอินเตอร์เฟส s fwcom (การสื่อ สารเฟรมเวิร์กหน่วยเก็บ) เป็นทำงาน
- 6. อะแด็ปเตอร์ VIOS fcs ที่ทำหน้าที่เป็น ดิสก์ที่เก็ฐผ่าน N\_Port ID Virtualization (NPIV) ที่ยังสามารถ ใช้สำหรับการสื่อ สาร SAN อย่างไรก็ตาม การกำหนดคอนฟิกแสดง จุดล้มเหลวจุดเดียว ดังนั้นต้องใช้อะแด็ปเตอร์ VIOS fcs ที่ต่างกัน สำหรับการสื่อสารที่เก็บและ SAN

#### ข้อมูลที่เกี่ยวข้อง:

การสร้างอะแด็ปเตอร์อีเทอร์เน็ตเสมือนโดยใช้HMC

#### **Deadman switch**

Deadman switch เป็นแอ็คชันที่เกิดขึ้นเมื่อ Cluster Aware AIX (CAA) ตรวจพบว่า โหนดถกแยกตัวในสภาวะแวดล้อมหลาย โหนด การตั้งค่านี้ เกิดขึ้นเมื่อโหนดไม่ได้สื่อสารกับโหนดอื่นผ่านเครือข่าย และดิสก์ที่เก็บ

ระบบปฏิบัติการ AIX มีการโต้ตอบที่แตกต่างกันขึ้นอยู่กับการตั้งค่า deadman switch หรือ deadman\_mode ซึ่งปรับค่าได้ โหมด deadman switch สามารถถูกตั้งค่า เพื่อบังคับให้ระบบปิดทำงาน หรือสร้างเหตุการณ์ Autonomic Health Advisor File System (AHAFS)

ข้อมูลที่เกี่ยวข้อง:

คำสั่ง clctrl

### ้คลัสเตอร์ที่ลิงก์

IBM AIX 7 ที่มีเทคโนโลยีระดับ 2 Cluster Aware AIX (CAA) แนะนำ แนวคิดเกี่ยวกับคลัสเตอร์ที่ลิงก์

*ุคลัสเตอร์ที่ลิงก์* มีการแลกเปลี่ยนที่เชื่อถือได้ของข้อมูล และข้อความควบคุมระหว่างโหนดอย่างน้อยสองโหนดที่เป็นส่วนหนึ่ง ของ คลัสเตอร์เดียวแต่ถูกคั่นด้วยขอบเขตทางภูมิศาสตร์ แต่ละ ที่ถูกเรียกว่าไซต์ AIX 7 ที่มี 7100-02 CAA สนับสนุน สูงสุด สองไซต์

โหมดการสื่อสารเดียวระหว่างโหนดที่อยู่ในสองไซต์ คือผ่าน TCP/IP ไม่มีการสื่อสาร Storage Area Network (SAN) หรือ ดิสก์

<span id="page-13-0"></span>โหนดภายในไซต์แบ่งใช้แบ่งใช้ร่วม ที่เก็บ ระหว่างไซต์ถูกซิงโครไนซ์โดย CAA เมื่อไซต์ถูกแบ่งหรือรวมเข้า CAA จะมีกลไกใน ิการควบรวมที่เก็บทั้งสองที่ การควบรวม สามารถทำโดยผ่านการรีบูต (โดยโหนดทั้งหมดบนไซต์ที่มี ที่เก็บอยู่จำเป็นต้อง ถูกอัพเดต) หรือผ่าน application programming interface (API) ที่ประยุกต์ใช้โดยเฉพาะสำหรับ Reliable Scalable Cluster Technology (RSCT)

ดิสก์ไม่ถูกแบ่งใช้ในทั้งไซต์ ดังนั้น การเพิ่มหรือการลบ ดิสก์จะถูกจำกัดที่ไซต์เดียว

เหตุการณ์ Autonomic Heath Advisor File System (AhaFS) ถูกกระจาย ตลอดทั้งคลัสเตอร์ที่ลิงก์เข้าด้วยกันเพื่อให้มีมุมมอง ีที่สอดคล้องกันตลอด ทั้งไซต์และลิงก์ เช่นเดียวกัน คำสั่ง Iscluster แสดงข้อมูลทั้งคลัสเตอร์ นั่นคือ คำสั่งรวม ข้อมูลจากทั้งสอง ไซต์

วิธีที่แนะนำในการสร้างคลัสเตอร์สองไซต์คือ อันดับแรกสร้าง คลัสเตอร์ไซต์เดียวโดยการออกคำสั่ง mkcluster จากนั้นเพื่อรี โมตไซต์ และโหนดโดยการออกคำสั่ง chcluster โหนดและไซต์สามารถถูกลบออกโดยการออกคำสั่ง rmcluster

คุณสามารถอัพเกรด AIX 7 ที่มี 7100-01 หรือ AIX 7 ที่มี 7100-01 SP4 ของ CAA ที่มีอยู่ ซึ่งไม่สนับสนุนคลัสเตอร์ที่มีไซต์ ไปเป็นการสนับสนุนคลัสเตอร์ ที่มีไซต์ที่เชื่อมโยงผ่านกระบวนการดำเนินการอัพเกรด

พารามิเตอร์ที่ปรับค่าได้หลายๆ ตัวมีให้เพื่อรับอัตราการแลกเปลี่ยนของข้อความ heartbeat ระหว่างโหนดที่อยู่ต่างไซต์ หลักการที่เกี่ยวข้อง:

"การสนับสนุน IPv6" ในหน้า 7 IBM AIX 7 ที่มีเทคโนโลยีระดับ 2 Cluster Aware AIX (CAA) มีการสนับสนุน สำหรับ Internet Protocol version 6 (IPv6) สำหรับการสื่อสารผ่านเครือข่าย

#### **Asymmetric topology reconciliation**

การสูญเสียภาวะเชื่อมต่อบางส่วนของโหนดเดียวหรือหลายโหนดในไซต์หนึ่งไปยัง โหนดเดียวหรือหลายโหนดในอีกไซต์หนึ่ง ่ หรือภายในไซต์เดียวกันสามารถนำไปสู่ มุมมองทอพอโลยีแบบอสมมาตรระหว่างโหนด เมื่อเกิดการสูญเสีย ภาวะเชื่อมต่อบาง ้ส่วน โหนดภายในคลัสเตอร์จะไม่มี มุมมองที่สอดคล้องกันของคลัสเตอร์ การสูญเสียมุมมองสมมาตรนั้นสามารถทำให้ เกิด ปัญหาด้านความสามารถการดำเนินงานคลัสเตอร์ การล็อกทั้งคลัสเตอร์อาจเกิดขึ้น เพราะเข้าใจผิด แอ็คชันนี้ยังก่อให้เกิด ความสับสนระหว่าง ผู้ใช้คนอื่นๆ ของ CAA เช่น RSCT, VIOS และ PowerHA SystemMirror.

อัลกอริทึม CAA จะช่วยป้องกันจากสภาวะเช่นนี้ แอ็คชันนี้ เริ่มต้นขึ้นเมื่อโหนดมั้งหมดในคลัสเตอร์อยู่ที่ AIX 7 ที่มี 7100-02 ของ CAA

โหนดยังคงมีการแลกเปลี่ยนมุมมองของคลัสเตอร์ของตนจนกว่าโหนดเดียว หรือหลายโหนดรู้จักมุมมองบางส่วนของคลัส เตอร์ จากนั้นโหนดถูกเลือกรีบูต จนกระทั่งคลัสเตอร์มีมุมมองที่สอดคล้องกัน

#### **Unicast communication**

Cluster Aware AIX (CAA) uses multicast communications for heartbeat and other protocol messages, which might require an additional network setup at customer site. The unicast cluster provides a new capability to CAA to support clustering with simultaneous unicasting of CAA protocol messages, instead of multicasting. It is applied to all sites within the CAA cluster.

<span id="page-14-0"></span>The communication mode of the cluster can be toggled at run time by using the cletrl -tune command and changing the value of the communication mode tunable parameter, between  $u$  (for unicast) and  $m$  (for multicast). The CAA default value is  $m$ but it can vary depending on product. For example, VIOS SSP defaults to the unicast mode.

### ิการดำเนินการอัพเกรด และมีอยู่ร่วมกับระดับเทคโนโลยี AIX ก่อนหน้า

ด้วย IBM AIX 7 ที่มีเทคโนโลยีระดับ 2 Cluster Aware AIX (CAA) คุณสามารถอัพเกรด โดยไม่ต้องปิดใช้งานคลัสเตอร์ทั้ง หมด

AIX 7 ที่มี 7100-02 (CAA) ไม่ต้องการปิดใช้งานคลัสเตอร์ทั้งหมดอีกต่อไปเพื่ออัพเกรดคลัสเตอร์โหนด เป็น AIX 7 ที่มี  $7100 - 02$ 

*การดำเนินการอัพเกรด* ของคลัสเตอร์ทำโดยการทำให้โหนดออฟไลน์ และอัพเกรดโหนดเป็นระดับเทคโนโลยี AIX ใหม่ ขณะ ู ที่โหนดอื่นๆ ยังคงแอ็คทีฟ หลังจากโหนดถูกอัพเกรด โหนดถูกรีบูต และทำให้ออนไลน์อีกครั้งโดยออกคำสั่ง clctrl กระบวน ้การนี้ถูกทำซ้ำจนทุกโหนดได้รับการอัพเกรด

ในสภาวะแวดล้อมคลัสเตอร์แบบผสม โหนดที่รัน AIX 7 ที่มี 7100-02 (CAA) จะยังคง ความเข้ากันได้กับโหนดที่ยังคงรัน ี ระดับเทคโนโลยี AIX ก่อนหน้าโดยการรันที่ระดับที่มีผล ต่ำสุด คุณลักษณะใหม่ยังไม่ถูกเปิดใช้งานจนกว่าคลัสเตอร์โหนด ทั้งหมดถูกอัพเกรดเป็นระดับเทคโนโลยีใหม่

ตัวอย่างเช่น AIX 7 ที่มี 7100-02(CAA) เริ่มให้การสนับสนุนเครือข่าย IPv6 และหลายไซต์ การสนับสนุนนี้ จะยังไม่สามารถ ใช้ได้จนกว่าทั้งคลัสเตอร์ได้รับการอัพเกรดเป็น AIX 7 ที่มี 7100-02 (CAA)

การดำเนินการอัพเกรด และการสนับสนุนที่มีอยู่ร่วมกันไม่ถูกจัดให้มีสำหรับโหนด กำลังรัน AIX 7.1 or AIX 7.1 SP5 (CAA) ยกเว้น APARs ที่ต้องมีถูกติดตั้ง โหนดที่มี AIX 7.1 ต้อง มี APAR IV16481 ถ้าโหนดของคุณไม่มี APARs ที่ต้องการ ยังต้องมี การปิดใช้งานคลัสเตอร์ทั้งหมด ในสถานการณ์เช่นนั้น คุณต้อง นำคลัสเตอร์ของคุณออก ติดตั้ง AIX 7 ที่มี 7100-02 (CAA) ้บนโหนดของคุณทั้งหมด จากนั้นสร้างคลัสเตอร์ของคุณใหม่

หมายเหตุ: การใช้ APARs ที่ต้องการยังจำเป็นต้องดำเนินการปิดใช้งานคลัสเตอร์ทั้งหมด เพื่อให้ คุ้มค่าต่อการติดตั้ง APARs จำเป็น ถ้าคุณวางแผนติดตั้ง AIX 7 ที่มี 7100-02 (CAA) ในทันที

ถ้าคุณกำลังรันซอฟต์แวร์การคลัสเตอร์อื่น เช่น PowerHA SystemMirror ที่ด้านบน ของคลัสเตอร์ CAA ของคุณ ดูเอกสารคู่มือ ่ สำหรับซอฟต์แวร์นั้นเพื่อดู ข้อมูลเพิ่มเติม และคำแนะนำสำหรับการอัพเกรดคลัสเตอร์ของคุณ

### ิการสนับสนุน IPv6

IBM AIX 7 ที่มีเทคโนโลยีระดับ 2 Cluster Aware AIX (CAA) มีการสนับสนุน สำหรับ Internet Protocol version 6 (IPv6) สำหรับการสื่อสารผ่านเครือข่าย

ด้วยการสนับสนุนนี้ ขณะนี้โหนดจะสามารถมีส่วนร่วมใน IPv6 ที่เหมือนกัน และ IPv4 ที่ต่างกัน และสภาวะแวดล้อมเครือข่าย  $IPv6$ 

้อินเตอร์เฟสเครือข่ายที่กำหนดคอนฟิกด้วย IPv6 จะตรวจพบโดยอัตโนมัติ และใช้โดยเซอร์วิสการสื่อสารใช้ CAA อิน เตอร์เฟสเครือข่าย ที่กำหนดคอนฟิกด้วยทั้ง IPv4 และ IPv6 คง heartbeat และการสื่อสาร ผ่านทั้งสองเวอร์ชันของ IP

คำสั่ง Iscluster ถูกอัพเดตให้สนับสนุน IPv6:

- <span id="page-15-0"></span>• IPv6 addresses ที่กำหนดคอนฟิกผ่านอินเตอร์เฟสเครือข่ายที่มอนิเตอร์จะ ถูกแสดง
- โปรโตคอล IP สำหรับแต่ละ network-based point-of-contact จะถูก แสดง

กลุ่มมัลติแคสต์ IPv6 เป็นขอบเขตฝั่งโลคัล และสร้าง โดยใช้กลุ่มมัลติแคสต์ IPv4 ที่ถูกระบุด้วยตนเอง หรือสร้างขึ้นโดย อัตโนมัติ โดยเฉพาะ กลุ่มมัลติแคสต์ IPv4 ที่ใช้คำ 32 บิตล่างของมัลติแคสต์แอดเดรสฝั่งโลคัล IPv6 AIX 7 ที่มี 7100-02 CAA ไม่อนุญาตให้คุณระบุหรือเปลี่ยนแปลงกลุ่มมัลติแคสต์ IPv6 ที่ใช้ สำหรับคลัสเตอร์ คุณลักษณะหลายไซต์ที่มีใน AIX 7 ที่มี 7100-02 CAA ต้องการ ให้แต่ละไซต์มีกลุ่มมัลติแคสต์เฉพาะของตนเอง กลุ่มมัลติแคสต์ ไซต์อาจถูกระบุ หรือสร้างโดย ี อัตโนมัติเมื่อไซต์ ถูกสร้าง ความสามารถในการกำหนดกลุ่มมัลติแคสต์ IPv6 ของไซต์ โดยตรงไม่ได้รับการสนับสนุน

คุณสามารถอัพเกรดรีลีส AIX 7 ที่มี 7100-01 หรือ AIX 7 ที่มี 7100-01 SP4 ที่มีอยู่ ของคลัสเตอร์ CAA ที่ไม่มีการ สนับสนุนสำหรับ IPv6 ไปยังรีลีส AIX 7 ที่มี 7100-02 ของคลัสเตอร์ CAA ที่มีการสนับสนุนสำหรับ IPv6 ผ่านกระบวนการ ของการดำเนินการอัพเกรด นอกจากนั้น สำหรับคลัสเตอร์ที่คุณวางแผน รัน IPv6 โดยเฉพาะบนทอพอโลยีเครือข่าย คุณต้อง ระบุ แฟล็กความสามารถ IPv6 ระหว่างการสร้างคลัสเตอร์ เพื่อระบุว่า จำเป็นต้องใช้การสนับสนุน IPv6 บนโหนดทั้งหมดเพื่อ สร้างคลัสเตอร์

#### การสนับสนุน VLAN pseudoadapter

IBM AIX 7 ที่มี 7100-02 รีลีส ของ Cluster Aware AIX (CAA) สนับสนุน VLAN pseudoadapters สำหรับการมีส่วนร่วม ในเครือข่าย VLAN อินเตอร์เฟสเครือข่ายที่กำหนดคอนฟิกบน VLAN pseudoadapters ถูกตรวจพบโดยอัตโนมัติและใช้ สำหรับเซอร์วิสการสื่อสารเดอร์เนล CAA

หลักการที่เกี่ยวข้อง: "คลัสเตอร์ที่ลิงก์" ในหน้า 5 IBM AIX 7 ที่มีเทคโนโลยีระดับ 2 Cluster Aware AIX (CAA) แนะนำ แนวคิดเกี่ยวกับคลัสเตอร์ที่ลิงก์

### การกำหนดคอนฟิก Cluster Aware

ข้อมูลต่อไปนี้ดำเนินการกับการกำหนดคอนฟิกของ คลัสเตอร์

### การตั้งค่าการสื่อสาร SAN คลัสเตอร์

คุณต้องทำการตั้งค่าต่อไปนี้ให้ครบถ้วนก่อนสร้างคลัสเตอร์ที่จะใช้อินเตอร์เฟสการสื่อสารสำหรับหน่วยเก็บ

ข้อมูลต่อไปนี้ใช้กับอะแด็ปเตอร์ Fibre Channel เท่านั้น คุณไม่ต้อง ตั้งค่าอะแด็ปเตอร์ serial-attached SCSI (SAS) หรือ กำหนดคอนฟิกการสื่อสาร area network (SAN) เพื่อปรับใช้ และจัดการคลัสเตอร์ Cluster Aware AIX (CAA) หรือ PowerHA SystemMirror

การสื่อสาร SAN สามารถใช้ได้บนแอ็ตทริบิวต์ Fibre Channel ที่สนับสนุน แอ็ตทริบิวต์ target mode enabled (TME) อะแด็ป เตอร์ต่อไปนี้สนับสนุนการสื่อสาร SAN:

- $\bullet$  อะแด็ปเตอร์ Fibre Channel PCI-X 2.0 DDR พอร์ตเดี่ยว 4 GB (FC 1905; CCIN 1910)
- อะแด็ปเตอร์ Fibre Channel PCI-X 2.0 DDR พอร์ตเดี่ยว 4 GB (FC 5758; CCIN 280D)
- อะแด็ปเตอร์ Fibre Channel PCI-X พอร์ตเดี่ยว 4 GB (FC 5773; CCIN 5773)
- อะแด็ปเตอร์ Fibre Channel PCI-X พอร์ตคู่ 4 GB (FC 5774; CCIN 5774)
- อะแด็ปเตอร์ Fibre Channel PCI-X 2.0 DDR พอร์ตคู่ 4 GB (FC 1910; CCIN 1910)
- อะแด็ปเตอร์ Fibre Channel PCI-X 2.0 DDR พอร์ตคู่ 4 GB (FC 5759; CCIN 5759)
- 4-Port 8 Gb PCIe2 FH Fibre Channel Adapter (FC 5729)
- อะแด็ปเตอร์ Fibre Channel PCI Express พอร์ตคู่ 8 Gb (FC 5735; CCIN 577D)
- อะแด็ปเตอร์ Fibre Channel PCI Express พอร์ตคู่ 8 Gb 1 Xe Blade (FC 2B3A; CCIN 2607)
- อะแด็ปเตอร์ SAS PCI-X DDR พอร์ตคู่ 3 Gb ภายนอก (FC 5900 และ 5912; CCIN 572A)

หมายเหตุ: สำหรับรายการล่าสุดของอะแด็ปเตอร์ Fibre Channel ที่ได้รับการสนับสนุน โปรดติดต่อตัวแทน IBM ของคุณ

เพื่อให้สนับสนุนอะแด็ปเตอร์ ต้องมีการสนับสนุนโหมดปลายทาง

แอ็ตทริบิวต์ target mode enabled (TME) สำหรับอะแด็ปเตอร์ที่สนับสนุน จะแสดงต่อเมื่อติดตั้ง CAA ระดับ ดังนั้นระดับ AIX 1สำหรับ CAA ที่ติดตั้ง

หากต้องการกำหนดคอนฟิกของอะแด็ปเตอร์ Fibre Channel ที่จะใช้เพื่อการสื่อสารสำหรับหน่วยเก็บของคลัสเตอร์ ให้ทำตาม ขั้นตอนต่อไปนี้ให้ครบถ้วน:

หมายเหตุ: ในขั้นตอนต่อไปนี้ $X$ ใน fcs $X$ แทนจำนวนอะแด็ปเตอร์ Fibre Channel ของคุณ เช่น fcs1, fsc2, หรือ fcs3

1. รับคำสั่งต่อไปนี้:

rmdev - R1 fcsX

หมายเหตุ: ถ้าคุณบูตจากอะแด็ปเตอร์Fibre Channel คุณไม่จำเป็นต้องทำขั้นตอนนี้

2. รันคำสั่งต่อไปนี้:

chdev -1 fcsX -a tme=yes

หมายเหตุ: ถ้าคุณบูตจากอะแด็ปเตอร์Fibre Channel ให้เพิ่มแฟล็ก -P

3. รันคำสั่งต่อไปนี้:

chdev -1 fscsiX -a dyntrk=yes -a fc\_err\_recov=fast\_fail

4. รันคำสั่ง cfgmgr

หมายเหตุ: ถ้าคุณบูตจากอะแด็ปเตอร์ Fibre Channel และใช้แฟล็ก -P คุณต้องรีบูต

5. ตรวจสอบการเปลี่ยนแปลงของคอนฟิกูเรชันโดยรันคำสั่งต่อไปนี้:

```
Isdev -C | grep sfwcom
```
ต่อไปนี้คือตัวอย่างของเอาต์พุตที่แสดงจากคำสั่ง Isdev -C I grep sfwcom :

```
Isdev -C | grep sfwcom
sfwcomm0 Available 01-00-02-FF Fiber Channel Storage Framework Comm
sfwcomm1
             Available 01-01-02-FF Fiber Channel Storage Framework Comm
```
ุ หลังจากที่คุณสร้างคลัสเตอร์ คุณสามารถแสดงรายการอินเตอร์เฟสของคลัสเตอร์ และดูอินเตอร์เฟสของหน่วยเก็บได้โดยรัน คำสั่งต่อไปนี้:

lscluster -i

#### <span id="page-17-0"></span>หลักการที่เกี่ยวข้อง:

```
"การสื่อสารของคลัสเตอร์" ในหน้า 4
```
การสื่อสารของคลัสเตอร์ไซ์ประโยชน์ของอินเตอร์เฟสการสร์างเน็ตเวิร์กแบบเดิม เช่น การสื่อสารของเครือข่ายที่ใช้ IP และการ สือสารของอินเตอร์เฟสกับหน่วยเก็บผ่านไฟเบอร์แชนเนลและอะแด็ปเตอร์ SAS

### การกำหนดคอนฟิกการรักษาความปลอดภัยคลัสเตอร์

การรักษาความปลอดภัยคลัสเตอร์ช่วยรักษาความปลอดภัยของการสื่อสารหลักระหว่าง โหนดของคลัสเตอร์ การรักษาความ ปลอดภัยข้อความถูกดำเนินการโดยใช้กลไกการเข้ารหัส

การรักษาความปลอดภัยคลัสเตอร์สนับสนุนชนิดของคีย์การเข้ารหัสสำหรับ การเข้าหรัสข้อความต่อไปนี้:

- Message Digest 5 (MD5)  $\overrightarrow{n}$  Data Encryption Standard (DES)
- MD5 ที่มี Triple DES
- MD5  $\overrightarrow{n}$  Md Advanced Encryption Standard (AES).

เลือกอัลกอริทิมการเข้ารหัสที่เข้ากันได้กับหลักวิธีการ การรักษาความปลอดภัยที่ไซ์โดยองค์กรของคุณ คุณสามารถกำหนด ค่าอื้อพชั้น การรักษาความปลอดภัยสำหรับการกระจายคิย์การเข้ารหัสโดยใช้อินเตอร์เฟส SMIT หรือคำสั่ง clctrl

ไดย smitty fast path สำหรับการรักษาความปลอดภัยคลัสเตอร์คีอ:

smitty clustsec

ข้อมูลที่เกี่ยวข้อง:

 %\$, clctrl

#### **CAA licensing**

A list of product versions for which CAA is licensed.

The following table lists the product versions for which CAA is licensed:

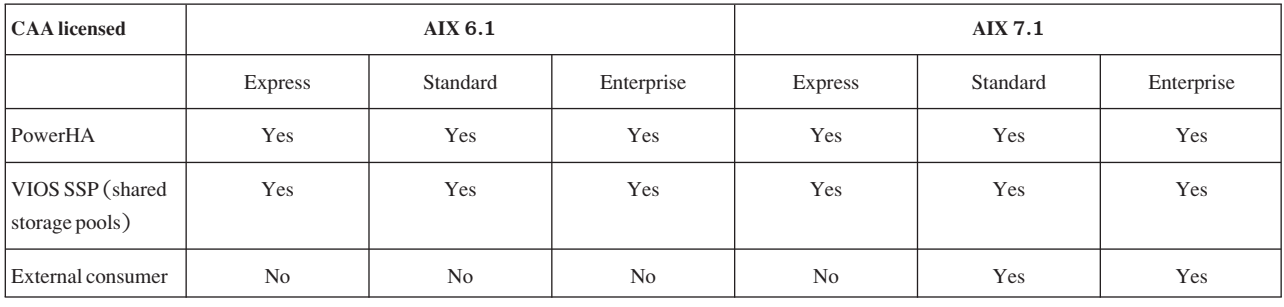

### การจัดการคลัสเตอร์ด์วยคำสั่ง

คุณสามารถไช้คำสั่งเพื่อจัดการไหนดของคลัสเตอร์กลุ่มหนิงได้

ไช้คำสั่งต่อไปนี้เพื่อจัดการคลัสเตอร์:

<span id="page-18-0"></span>mkcluster

ใช้คำสั่งนี้เพื่อสร้างคลัสเตอร์ ตัวอย่างต่อไปนี้จะสร้างคลัสเตอร์แบบหลายโหนด:

mkcluster -n mycluster -m nodeA.nodeB.nodeC -r hdisk7 -d hdisk20.hdisk21.hdisk22

#### chcluster

ใช้คำสั่งนี้เพื่อเปลี่ยนแปลงคอนฟิกูเรชันของคลัสเตอร์ ตัวอย่างต่อไปนี้จะเพิ่มโหนดให้กับคอนฟิกูเรชันของคลัส เตกร์:

chcluster -n mycluster -m +nodeD

rmcluster

ใช้คำสั่งนี้เพื่อลบคอนฟิกูเรชันของคลัสเตอร์ ตัวอย่างต่อไปนี้จะลบคอนฟิกูเรชันของคลัสเตอร์:

rmcluster -n mycluster

#### **Iscluster**

ใช้คำสั่งนี้เพื่อแสดงข้อมูลคอนฟิกูเรชันของคลัสเตอร์ ตัวอย่างต่อไปนี้จะแสดงคอนฟิกูเรชันของคลัสเตอร์สำหรับ โหนดทั้งหมด:

Iscluster -m

clcmd ใช้คำสั่งนี้เพื่อกระจายคำสั่งไปยังชุดของโหนดที่เป็นสมาชิกของคลัสเตอร์ ตัวอย่างต่อไปนี้จะแสดงวันที่ของโหนดทั้ง หมดในคลัสเตกร์:

clcmd date

หลักการที่เกี่ยวข้อง:

"ตัวอย่างเอาต์พุตสำหรับคำสั่งคลัสเตอร์" ในหน้า 15

คุณสามารถดูเอาต์พุตตัวอย่างสำหรับคำสั่ง Iscluster -d, คำสั่ง Iscluster -i, คำสั่ง Iscluster -m และคำสั่ง Iscluster -s

### ข้อมูลที่เกี่ยวข้อง:

คำสั่ง chcluster

คำสั่ง clcmd

คำสั่ง Iscluster

คำสั่ง mkcluster

คำสั่ง rmcluster

### การจัดการเหตุการณ์คลัสเตอร์

การจัดการเหตุการณ์ AIX ถูกประยุกต์โดยใช้สถาปัตยกรรมระบบไฟล์เทียม การใช้ ระบบไฟล์เทียมให้คุณใช้ application programming interfaces (APIs) ที่มีอยู่เพื่อโปรแกรมการมอนิเตอร์เหตุการณ์ เช่นการเรียกใช้ select ( ) หรือการเรียกใช้ blocking read ()

Autonomic Health Advisory File System (AHAFS) คือระบบไฟล์ในหน่วยความจำที่ใช้เพื่อเก็บอ็อบเจ็กต์ที่จำเป็นเพื่อจัด การคอนฟิกเรชันและการใช้เครื่องมือในการมอนิเตอร์ไฟล์

้เมื่อคุณกำลังมอนิเตอร์เหตุการณ์ในคอนฟิกูเรชันของคลัสเตอร์ คุณต้องระบุแอ็ตทริบิวต์ CLUSTER=YES เพื่อเขียนลงในไฟล์ ุ่มอนิเตอร์ ข้อมูลคลัสเตอร์สำหรับหมายเลขโหนด, ID โหนด, และ ID คลัสเตอร์ จะอยู่ในผลลัพธ์จากเหตุการณ์คลัสเตอร์

<span id="page-19-0"></span>ระบบไฟล์ AHAFS จะถูกเมาท์โดยอัตโนมัติเมื่อคุณสร้างคลัสเตอร์ ถ้าระบบไฟล์ AHAFS ถูกเชื่อมโดยแอ็พพลิเคชันอื่นก่อน ที่คลัสเตอร์ถูกสร้าง จุดเมาท์ดั้งเดิมจะถูกใช้โดยคอนฟิกูเรชันของคลัสเตอร์

ตารางที่ 1. เหตุการณ์คลัสเตอร์

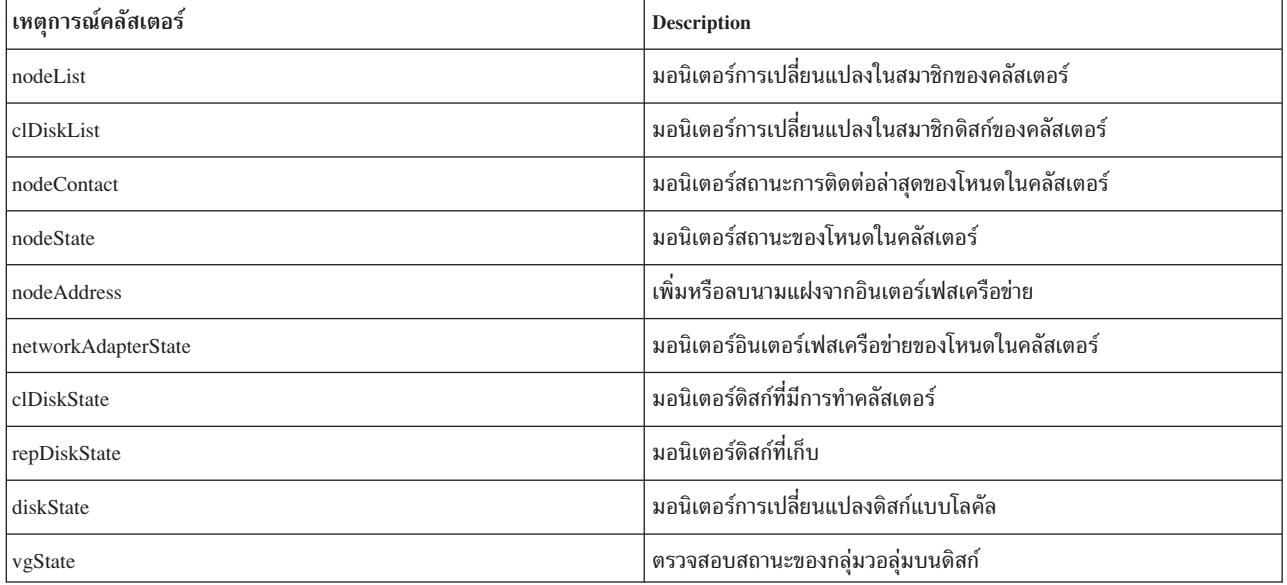

ขั้นตอนต่อไปนี้แสดงกระบวนการสำหรับจัดการเหตุการณ์:

- 1. สร้างไฟล์สำหรับมอนิเตอร์โดยอาศัยไดเรกทอรี /aha
- 2. เขียนข้อมูลที่ต้องการลงในไฟล์มอนิเตอร์เพื่อแทนชนิดของการรอ ไม่ว่าจะเป็นการเรียก select หรือบล็อกการเรียก read และเมื่อใดที่เหตุการณ์จะถูกทริกเกอร์ ตัวอย่างเช่น การเปลี่ยนสถานะของโหนดที่ดาวน์
- 3. รอในการเรียก $\text{select}()$ หรือการบล็อกการเรียก $\text{read}()$
- 4. อ่านจากไฟล์มอนิเตอร์เพื่อรับข้อมูลเหตุการณ์

#### หลักการที่เกี่ยวข้อง:

"ตัวอย่างเอาต์พุตของเหตุการณ์คลัสเตอร์ nodeState" ในหน้า 19

#### ข้อมูลที่เกี่ยวข้อง:

โครงสร้างพื้นฐานเหตุการณ์ของ AIX สำหรับ AIX และคลัสเตอร์ของ AIX - AHAFS

# โปรแกรมมิงคลัสเตอร์ซ็อกเก็ต

ี การสื่อสารของคลัสเตอร์สามารถดำเนินการผ่านอินเตอร์เฟสการสร้างเน็ตเวิร์กแบบดั้งเดิม (ใช้ IP) หรือการใช้อินเตอร์เฟส ของหน่วยเก็บ (Fibre Channel หรือ SAS)

้ เมื่อการสื่อสารของคลัสเตอร์ถูกกำหนดคอนฟิกให้ทำผ่านการส่งข้อมูลทั้งสองแบบแล้ว คอนฟิกูเรชันทางซอฟต์แวร์และ ้ฮาร์ดแวร์ของโหนดในคลัสเตอร์ที่ใช้จะสามารถเพิ่มความพร้อมใช้งานและความซ้ำซ้อนได้สูงสุดด้วยการใช้ การสื่อสารทั้งสองเส้นทาง ในกรณีที่อินเตอร์เฟสของเน็ตเวิร์กล้มเหลว คุณสามารถใช้กรอบงานหน่วยเก็บ (Fibre Channel หรือ SAS ) เพื่อคงการสื่อสารระหว่างโหนดในคลัสเตอร์ไว้ การสื่อสารของคลัสเตอร์สามารถทำได้โดยใช้ความสามารถเรื่องมัล ติคาสต์ของระบบย่อยการสร้างเน็ตเวิร์กและหน่วยเก็บ

### <span id="page-20-0"></span>ตัวอย่าง: การใช้โปรแกรม socksimple

ตัวอย่างโปรแกรมซ็อกเก็ตของคลัสเตอร์ต่อไปนี้ใช้อินเตอร์เฟส pinglike เพื่อส่งและรับแพ็กเก็ตผ่านการสื่อสารของคลัสเตอร์ ตัวอย่างโปรแกรมนี้ใช้คลัสเตอร์แบบโลคัลเป็นขอบเขตของโหนดที่สามารถส่งหรือรับข้อมล

สภาวะแวดล้อมของตัวอย่างจะเป็นคลัสเตอร์ 3 โหนดประกอบด้วย nodeA, nodeB และ nodeC

เพื่อเริ่มโปรแกรม socksimple เป็นตัวรับบนโหนดที่ 1 (nodeA) ให้รันคำสั่งต่อไปนี้:

```
./socksimple -r -a 1
```
หมายเหตุ: เพื่อหาหมายเลขโหนด ให้ดูผลลัพธ์จากคำสั่ง Iscluster –m สำหรับ ID แบบย่อของคลัสเตอร์ คุณยังสามารถใช้ ฟังก์ชัน get clusterid ได้ด้วย

เพื่อเริ่มโปรแกรม socksimple เป็นตัวส่งบนโหนดที่ 3 (nodeC) ให้รันคำสั่งต่อไปนี้:

```
./socksimple -s -a 1
```
หมายเหต: อ็อพชัน -a (address) จะส่งแพ็กเก็ตไปให้โหนดที่ 1 ในคลัสเตอร์แบบโลคัลนี้

โค้ดต่อไปนี้เป็นผลลัพธ์จากการรันคำสั่ง socksimple -s -a 1 :

```
./socksimple -s -a 1socksimple version 1.2
socksimple 1/12 with ttl=1:
1275 bytes from cluster host id = 1: segno=1275 ttl=1 time=0.411 ms
1276 bytes from cluster host id = 1: segno=1276 ttl=1 time=0.275 ms
1277 bytes from cluster host id = 1: seqno=1277 ttl=1 time=0.287 ms
1278 bytes from cluster host id = 1: segno=1278 ttl=1 time=0.284 ms
--- socksimple statistics ---
4 packets transmitted, 4 packets received
round-trip min/avg/max = 0.267/0.291/0.411 ms
```
### การแก้ไขปัญหา Cluster Aware

ี คุณสามารถตรวจทานคำแนะนำการแก้ปัญหาสำหรับการใช้คำสั่ง snap และโหมดการดูแลรักษาคลัสเตอร์

### ิการแก้ไขปัญหาด้วยคำสั่ง snap

ระบบย่อยการทำคลัสเตอร์มีสคริปต์ snap ให้มาซึ่งคุณสามารถใช้เพื่อช่วยรวบรวมบันทึกการทำงานและคอนฟิกูเรชันข้อมูลที่ ้คุณสามารถใช้เพื่อช่วยแก้ไขปัญหา

้รันคำสั่งต่อไปนี้เพื่อเรียกสคริปต์ snap ให้ทำงาน:

snap caa

โครงสร้างต่อไปนี้เป็นตัวอย่างของไฟล์ข้อมลที่ได้รวบรวมระหว่างการทำงานของสคริปต์ snap สำหรับ Cluster Aware AIX:

```
/tmp/ibmsupt
' - -caa
```

```
' -- Data[-- 20100817215934 (For example, a timestamp at which "snap caa" was run)
        | | -- nodeA.austin.ibm.com.tar.gz
        | \cdot | + ...
        | | -- nodeB.austin.ibm.com.tar.gz
        \|\cdot\| . I - -
         |-- nodeC.austin.ibm.com.tar.gz
        '-- ... (ตัวอย่างเช่น ไดเร็กทอรีเวลาประทับที่มากขึ้นเพื่อแยกการเรียกใช้ "snap caa")
ข้อมูลที่เกี่ยวข้อง:
คำสั่ง snap
```
### การแก้ปัญหาด้วยโหมดการดูแลรักษาโหนด

การดูแลรักษรคลัสเตอร์ โหนด และดิสก์ไม่จเป็นต้อง อยู่ภายใต้การดำเนินการปกติ ถ้าจำเป็นต้องทำการบำรุงรักษา คุณ สามารถใช้คำสั่ง clctrl -stop เพื่อวางโหนด หรือตั้งค่าโหนดในโหมดการ ดูแลรักษา

คำสั่ง clctrl -stop หยุดคลัสเตอร์เซอร์วิส บนโหนดอย่างน้อยหนึ่งโหนด คุณอาจทำการเปลี่ยนแปลงการกำหนดคอนฟิกคลัส ้เตอร์ได้ตราบใดที่มีโหนดหนึ่งในคลัสเตอร์อยู่ในการดำเนินการปกติ ถ้าโหนดทั้งหมด ในคลัสเตอร์หยุดทำงาน คุณจะไม่ ี่ สามารถทำการเปลี่ยนแปลงการกำหนดคอนฟิก คลัสเตอร์ได้

โหนดที่ถูกหยุดทำงาน จะไม่รวมเข้าในการกำหนดคอนฟิกคลัสเตอร์ หรือเข้าร่วมในสื่อสารและเห็นได้โดยโหนดอื่นๆ ขณะไม่ ทำงาน สภาวะ หยุดอยู่ถาวร โหนดที่ถูกหยุดทำงานต้องถูกเริ่มทำงาน โดยชัดแจ้งผ่านคำสั่ง clctrl –start ก่อนที่จะ สามารถมี ส่วนร่วมในคลัสเตอร์ต่อ

เมื่อต้องการตั้งค่าโหนดในโหมดการดูแลรักษา ให้รันคำสั่งต่อไปนี้:

clctrl -stop -n mycluster -m nodeA

เมื่อต้องการตั้งค่าโหนดทั้งหมดในโหมดการดูแลรักษา ให้รันคำสั่งต่อไปนี้:

clctrl -stop -n mycluster -a

เมื่อต้องการตั้งค่าโหนดในโหมดโหนดปกติ ให้รันคำสั่งต่อไปนี้:

clctrl -start -n mycluster -m nodeA

เมื่อต้องการตั้งค่าโหนดทั้งหมดในโหมดโหนดปกติให้รันคำสั่งต่อไปนี้: clctrl -start -n mycluster -a

### การแก้ปัญหาด้วยการติดตามคอมโพเนนต์

ระบบย่อยคลัสเตอร์ใช้การติดตามคอมโพเนนต์ ซึ่งควบคุม โดยคำสั่ง ctctrl

#### ลำดับชั้นเป้นดังนี้:

cluster : คอมโพเนนต์พาเรนต์พื้นฐานสำหรับ CAA .config : คอมโพเนนต์สำหรับการกำหนดคอนฟิก .lock : คอมโพเนนต์สำหรับการล็อก

<span id="page-22-0"></span>.ahafs : คอมโพเนนต์สำหรับ AHAFS .comm : คอมโพเนนต์พาเรนต์สำหรับการสื่อสาร .disk : คอมโพเนนต์ย่อยสำหรับการสื่อสารดิสก์ .net : คอมโพเนนต์ย่อยสำหรับการสื่อสารเครือข่าย .san : คอมโพเนนต์ย่อยสำหรับการสื่อสาร SAN

AHAFS – Autonomic Health Advisor File System

#### ข้อมูลที่เกี่ยวข้อง:

 %\$, clctrl

### ตัวอย่างเอาต์พุตสำหรับคำสังคลัสเตอร์

คุณสามารถดูเอาต้พุตตัวอย่างสำหรับคำสั่ง Iscluster –d, คำสั่ง Iscluster –i, คำสั่ง Iscluster –m และคำสั่ง Iscluster –s หลักการที่เกี่ยวข้อง:

"การจัดการคลัสเตอร์ด้วยคำสั่ง" ในหน้า 10 คุณสามารถไช้คำสั่งเพื่อจัดการไหนดของคลัสเตอรักลุ่มหนิงได้

### ตัวอย่างเอาต์พุตของคำสั่ง clcmd date

------------------------------- NODE nodeA.austin.ibm.com ------------------------------- Fri Jul 30 08:00:00 CDT 2010 ------------------------------- NODE nodeB.austin.ibm.com ------------------------------- Fri Jul 30 08:00:00 CDT 2010

------------------------------- NODE nodeC.austin.ibm.com ------------------------------- Fri Jul 30 08:00:00 CDT 2010

### ตัวอย่างเอาต์พุตของคำสั่ง Iscluster*-*d

```
Storage Interface Query
```
Cluster Name: mycluster Cluster uuid: 15f90c7e-e651-11e1-84be-00145e76c700 Number of nodes reporting = 2 Number of nodes expected = 2

```
Node nodeA.austin.ibm.com
Node uuid = 1602a950-e651-11e1-84be-00145e76c700
Number of disk discovered = 2
       hdisk6
          State : UP
          uDid : 200B75DC891480507210790003IBMfcp
          uUid : 447dac46-c779-c5ff-ca46-7f885ec6f742
```

```
Site uUid : 51735173-5173-5173-5173-517351735173
          Type : CLUSDISK
        hdisk7:
          State : UP
          uDid : 200B75DC891480607210790003IBMfcp
          uUid : 3e77c6b6-5624-d27a-01d9-9b291c5e8437
          Site uUid : 51735173-5173-5173-5173-517351735173
          Type : REPDISK
Node nodeB.austin.ibm.com
Node UUID = ebc9b154-e70b-11e1-a379-00145e76c700
Number of disks discovered = 2
       hdisk6:
          State : UP
          uDid : 200B75DC891480507210790003IBMfcp
          uUid : 447dac46-c779-c5ff-ca46-7f885ec6f742
          Site uUid : 51735173-5173-5173-5173-517351735173
          Type : CLUSDISK
       hdisk7:
          State : UP
          uDid : 200B75DC891480607210790003IBMfcp
          uUid : 3e77c6b6-5624-d27a-01d9-9b291c5e8437
          Site uUid : 51735173-5173-5173-5173-517351735173
          Type : REPDISK
```
### ตัวอย่างเอาต์พุตของคำสั่ง Iscluster*-*i

```
# lscluster -i
Network/Storage Interface Query:
Cluster Name: mycluster
Cluster uuid: 15f90c7e-e651-11e1-84be-00145e76c700
Number of nodes reporting = 2
Number of nodes stale = 0Number of nodes expected = 2
Node nodeA.austin.ibm.com
Node uuid = 1602a950-e651-11e1-84be-00145e76c700
Number of interfaces discovered = 2
    Interface number 1 en0
        NDD type = 7 (NDD_ISO88023)
        MAC address length = 6MAC address = 00:14:5E:E7:01:F1
        Smoothed RTT across interface = 8
        Mean deviation in network RTT across interface = 3
        Probe interval for interface = 110 ms
        IFNET flags for interface = 0x1E080863
        NDD flags for interface = 0x0061081B
        Interface state = UP
        Number of regular addresses configured on interface = 1IPv4 ADDRESS: 10.3.207.183 broadcast 10.3.207.255 netmask 255.255.255.0
        Number of cluster multicast addresses configured on interface = 1
```

```
IPv4 MULTICAST ADDRESS: 228.3.207.179
Interface number 2, dpcom
        IFNET type = 0 (none)
        NDD type = 305 (NDD_PINGCOMM)
        Smoothed RTT across interface = 330
        Mean deviation in network RTT across interface = 214
        Probe interval for interface = 5440 ms
        IFNET flags for interface = 0x00000000
        NDD flags for interface = 0x00000009
        Interface state = UP RESTRICTED AIX_CONTROLLED
Node nodeB.austin.ibm.com
Node UUID = 6bdfd974-e651-11e1-a546-00145e76c700
Number of interfaces discovered = 2
   Interface number 1, en0
        IFNET type = 6 (IFT_ETHER)
       NDD type = 7 (NDD ISO88023)
       MAC address length = 6MAC address = 00:14:5E:E7:2C:B1
        Smoothed RTT across interface = 7
       Mean deviation in network RTT across interface = 3
        Probe interval for interface = 100 ms
        IFNET flags for interface = 0x1E080863
        NDD flags for interface = 0x0061081B
        Interface state = UP
        Number of regular addresses configured on interface = 1IPv4 ADDRESS: 10.3.207.197 broadcast 10.3.207.255 netmask 255.255.255.0
        Number of cluster multicast addresses configured on interface = 1IPv4 MULTICAST ADDRESS: 228.3.207.179
   Interface number 2, dpcom
        IFNET type = 0 (none)
        NDD type = 305 (NDD_PINGCOMM)
        Smoothed RTT across interface = 701
        Mean deviation in network RTT across interface = 413
        Probe interval for interface = 11140 ms
        IFNET flags for interface = 0x00000000
        NDD flags for interface = 0x00000009
        Interface state = UP RESTRICTED AIX_CONTROLLED
```
### ตัวอย่างเอาต์พุตของคำสั่ง Iscluster*-*m

Calling node query for all nodes Node query number of nodes examined: 2

> Node name: nodeA.austin.ibm.com Cluster shorthand id for node: 1 UUID for node: 1602a950-e651-11e1-84be-00145e76c700 State of node: UP Smoothed rtt to node: 7 Mean Deviation in network rtt to node: 3

<span id="page-25-0"></span>Number of clusters node is a member in: 1 CLUSTER NAME SHID UUID cluster\_test 0 15f90c7e-e651-11e1-84be-00145e76c700 SITE NAME SHID UUID LOCAL 1 51735173-5173-5173-5173-517351735173 Points of contact for node: 2 ------------------------------------------ Interface State Protocol Status ----------------------------------------- dpcom DOWN none RESTRICTED en0 UP IPv4 none ---------------------------------------------------------------------

Node name: nodeB.austin.ibm.com Cluster shorthand id for node: 2 UUID for node: 468fdcfa-e651-11e1-98bb-00145e76c700 State of node: UP NODE\_LOCAL Smoothed rtt to node: 0 Mean Deviation in network rtt to node: 0 Number of clusters node is a member in: 1 CLUSTER NAME SHID UUID cluster\_test 0 15f90c7e-e651-11e1-84be-00145e76c700 SITE NAME SHID UUID LOCAL 1 51735173-5173-5173-5173-517351735173

Points of contact for node: 0

### ตัวอย่างเอาต์พุตของคำสั่ง Iscluster*-*s

Cluster Network Statistics:

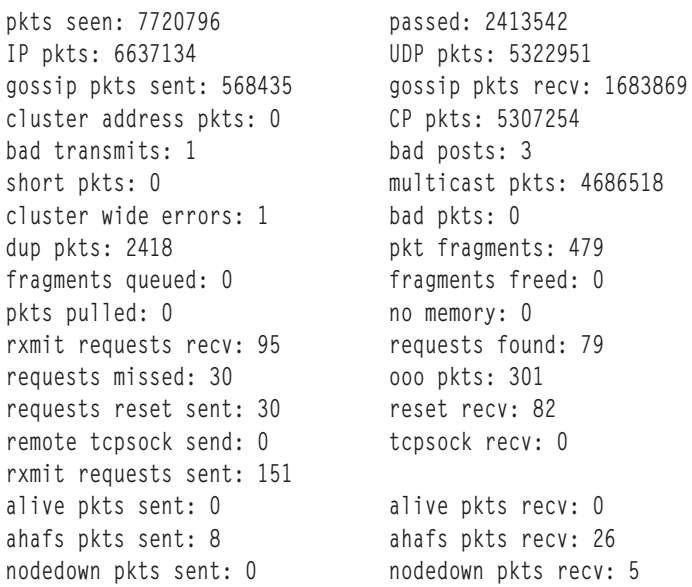

<span id="page-26-0"></span>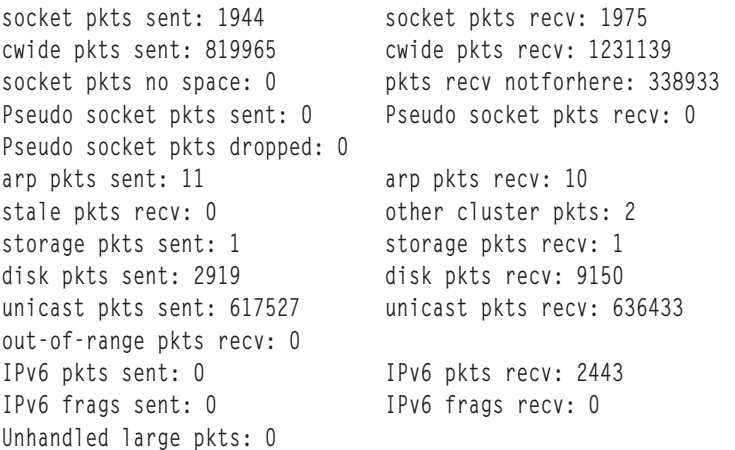

### ้ตัวอย่างเอาต์พุตของเหตุการณ์คลัสเตอร์nodeState

aha/cluster/nodeState.monFactory/nodeStateEvent.mon

BEGIN EVENT INFO TIME\_tvsec=1280597380 TIME\_tvnsec=591097152 SEQUENCE\_NUM=4 RC\_FROM\_EVPROD=0 BEGIN EVPROD INFO EVENT TYPE=NODE DOWN NODE\_NUMBER=1 NODE\_ID=0xDCE3A808999111DFAA800245C0004002 CLUSTER\_ID=0x22A3BFAE9CC611DFA9B80245C0002004 END EVPROD INFO END EVENT INFO

#### หลักการที่เกี่ยวข้อง:

"การจัดการเหตุการณ์คลัสเตอร์" ในหน้า 11

การจัดการเหตุการณ์ AIX ถูกประยุกต์โดยใช้สถาปัตยกรรมระบบไฟล์เทียม การใช้ ระบบไฟล์เทียมให้คุณใช้ application programming interfaces (APIs) ที่มีอยู่เพื่อโปรแกรมการมอนิเตอร์เหตุการณ์ เช่นการเรียกใช้ select ( ) หรือการเรียกใช้ blocking read ()

### ตัวอย่างโค้ดสำหรับเหตุการณ์คลัสเตอร์

คุณสามารถดูตัวอย่างโค้ดสำหรับเหตุการณ์คลัสเตอร์ได้โดยใช้ AHAFS และการเขียนโปรแกรมติดต่อกับซ็อกเก็ตของคลัส เตอร์

### เหตุการณ์คลัสเตอร์ที่ใช้โค้ดตัวอย่าง AHAFS

โค้ดตัวอย่างโปรแกรมที่ชื่อ test\_prog จะถูกเรียกใช้งานด้วยอาร์กิวเมนต์ดังต่อไปนี้:

./test\_prog /aha/cluster/nodeState.monFactory/nodeStateEvent.mon "CHANGED=YES;CLUSTER=YES" 10 /tmp/nodestateevent

#### ต่อไปนี้คือโค้ดของ test\_prog:

#include <stdio.h> #include <string.h> /\* for strcmp() \*/ #include <fcntl.h> #include <errno.h> #include <sys/time.h> #include <sys/select.h> #include <sys/types.h> #include <sys/stat.h> #include <libgen.h> #include <usersec.h> #define MAX\_WRITE\_STR\_LEN 255 void syntax(char \*prog); int ahaMonFile(char \*str); static int mk\_parent\_dirs (char \*path); void read\_data (int fd,int outfd); char \*monFile;

#### **test\_prog :: main**

```
int main(int argc, char *argv[])
{
    int fd,outfd, rc,i=0,cnt=0;
    fd_set readfds;
    char *outputFile;
    char wrStr[MAX_WRITE_STR_LEN+1];
    char waitInRead[] = "WAIT_TYPE=WAIT_IN_READ";
    if (argc \langle 5 \ranglesyntax( argv[0]);
   monFile = argv[1];if (! ahaMonFile(monFile) ) /* Not a .mon file under /aha */
       syntax( argv[0]);
    /* Create intermediate directories of the .mon file */
    rc = mk_parent_dirs(monFile);
   if (rc)
    {
        fprintf(stderr,
        "Could not create intermediate directories of the file %s !\n", monFile);
        return(-1);
    }
    printf("Monitor file name: %s\n", monFile);
    sprintf (wrStr, "%s", argv[2]);
    cnt = atoik = g(2):
    printf("Write String : %s\n", wrStr);
    outputFile = argv[4];fd = open (monFile, O_CREAT|O_RDWR);
    if(fd \langle 0 \rangle{
    {
       fprintf (stderr,"Could not open the file %s; errno = %d\n", monFile,errno);
       exit(1);
    }
```

```
outfd = open (outputFile, O_CREAT|O_RDWR);
    if (outfd \langle 0 \rangle{
        fprintf (stderr, "Could not open the file %s; errno = %d !\n", monFile, errno);
        return(-1);
    }
    write(fd, wrStr, strlen(wrStr));
    for(i = 0; i < cnt; i+1)
    {
    if (strstr(wrStr, waitInRead) == NULL)
    {
        FD_ZERO(&readfds);
        FD_SET(fd, &readfds);
        printf(
         "Entering select() to wait till the event corresponding to the AHA node %s occurs.\n",
          monFile);
        printf("Please issue a command from another window to trigger this event.\n");
        rc = select (fd+1, &readfds, NULL, NULL, NULL);
        printf("\nThe select() completed. \n");
        if (rc \leq 0) /* No event occurred or an error was found. */
        {
            fprintf (stderr, "The select() returned %d.\n", rc);
            perror("tcpclient: ");
            return(-1);
        }
        if (! FD_ISSET(fd, &readfds))
                goto end;
        printf("The event corresponding to the AHA node %s has occurred.\n", monFile);
    }
    else
    {
      printf(
       "Entering read() to wait till the event corresponding to the AHA node %s occurs.\n",
        monFile);
      printf("Please issue a command from another window to trigger this event.\n");
    }
    read_data(fd,outfd);
end:
    close(fd);
    close(outfd);
test_prog :: syntax
```

```
/* -------------------------------------------------------------------------- */
void syntax(char *prog)
{
 printf("\nSYNTAX: %s <aha-monitor-file> [<key1>=<value1>[;<key2>=<value2>;...]] <count> <outfile> \n",prog);
 exit(1);
}
```
}

}

#### **test\_prog :: ahaMonFile**

```
/* --------------------------------------------------------------------------
* PURPOSE: To check whether the file provided is an AHA monitor file.
*/
int ahaMonFile(char *str)
{
   char cwd[PATH_MAX];
   int len1=strlen(str), len2=strlen(".mon");
   int rc = 0:
    struct stat sbuf;
   /* Make sure /aha is mounted. */
   if ((stat("/aha", &amp; sbuf) < 0) ||(sbuf.st_flag != FS_MOUNT))
    {
       printf("ERROR: The filesystem /aha is not mounted!\n");
       return (rc);
    }
    /* Make sure the path has .mon as a suffix. */
   if ((len1 <= len2) ||
       (strcmp ( (str + len1 - len2), ".mon"))
       )
      goto end;
   if (! strncmp (str, "/aha",4)) /* The given path starts with /aha */
      rc = 1;else /* It could be a relative path */{
       getcwd (cwd, PATH_MAX);
       if ((str[0] != '/' ) && /* Relative path and */
           (! strncmp (cwd, "/aha",4)) /* cwd starts with /aha . */
           )
          rc = 1:
    }
end:
   if (!rc)
      printf("ERROR: %s is not an AHA monitor file !\n", str);
   return (rc);
}
```
#### **test\_prog :: mk\_parent\_dirs**

```
/*-----------------------------------------------------------------
* NAME: mk_parent_dirs()
* PURPOSE: To create intermediate directories of a .mon file if
* they are not created.
*/
static int
mk_parent_dirs (char *path)
{
   char s[PATH_MAX];
   char *dirp;
   struct stat buf;
   int rc=0;
```

```
dirp = dirname(path);
   if (stat(dirp, &buf) != 0)
    {
       sprintf(s, "/usr/bin/mkdir -p %s", dirp);
       rc = system(s);}
   return (rc);
}
```
#### **test\_prog :: read\_data**

```
/*-----------------------------------------------------------------
* PURPOSE: To parse and print the data received at the occurrence
* of the event.
*/
void
read_data (int fd,int outfd)
{
#define READ_BUF_SIZE 3072
   char data[READ_BUF_SIZE];
   char *p, *line;
   char cmd[64];
   time_t sec, nsec;
   pid_t pid;
   uid_t uid, luid;
   gid_t gid;
   char curTm[64];
   int n;
   int stackInfo = 0;
   char uname[64], lname[64], gname[64];
   bzero((char *)data, READ_BUF_SIZE);
/* Read the info from the beginning of the file. */
   n=pread(fd, data,READ_BUF_SIZE, 0);
   p = data;printf("%s\n",p);
   write(outfd, data, n);
}
```
### <span id="page-32-0"></span>์ คำประกาศ

ข้อมูลนี้จัดทำขึ้นสำหรับผลิตภัณฑ์และเซอร์วิสที่นำเสนอในสหรัฐฯ

IBM อาจไม่น้าเสนอผลิตภ์ณฑ์ เซอร์วิส หรือคุณลักษณะที่อธิบายไนเอกสารนิไนประเทศอื่น ไปรดปริกษาตัวแทน IBM ไนท์อง ถิ่นของคุณสำหรับข้อมูลเกี่ยวกับผลิตภัณฑ์ และเซอร์วิส ที่มีอยู่ในพื้นที่ของคุณในปัจจุบัน การอ้างอิงไดๆ ถึงผลิตภัณฑ์ โปรแกรม หรือเซอร์วิสของ IBM ไม่ได้มีวัตถุประสงค์ที่จะระบุหรือตีความว่า สามารถใช้ได้เฉพาะผลิตภัณฑ์ โปรแกรม หรือ เซอร์วิสของ IBM เพียงอย่างเดียว เท่านั้น ผลิตภัณฑ์ โปรแกรม หรือเซอร์วิสไดๆ ที่สามารถทำงานได้เท่าเทียมกัน และไม่ ละเมิดสิทธิทรัพย์สินทางปัญญาของ IBM อาจนำมาใช์ แทนได์ อย่างไรก็ตาม ถือเป็นความรับผิดชอบของผู้ใช้ที่จะประเมิน และตรวจสอบการดำเนินการของ ผลิตภัณฑ์ โปรแกรม หรือเซอร์วิสไดๆ ที่ไม่ใช่ของ IBM

IBM อาจมีสิทธิบัตร หรืออยู่ระหว่างดำเนินการขอ สิทธิบัตรที่ครอบคลุมถึงหัวข้อซิงอธิบายในเอกสารนี้ การนำเสนอเอกสารนี ไม่ได้เป็นการไห้ไลเซนส์ไดๆ ไนสิทธิบัตรเหล่านิแก่คุณ คุณสามารถส่งการสอบถามเกี่ยวกับไลเซนส์ เป็นลายลักษณ์อักษรไป  $\overset{\circ}{\mathsf{f}}\mathsf{M}$ :

*IBM Director of Licensing IBM Corporation North Castle Drive, MD-NC119 Armonk, NY 10504-1785 United States of America*

หากมีค้าถามเกี่ยวกับข้อมูลชุดอักขระโบต้คู่ (DBCS) โปรดติดต่อแผนกทรัพย์สินทางปัญญาของ IBM โนประเทศของคุณ หรือส่งคำถาม เป็นลายลักษณ์อักษร ไปยัง:

*Intellectual Property Licensing Legal and Intellectual Property Law IBM Japan Ltd. 19-21, Nihonbashi-Hakozakicho, Chuo-ku Tokyo 103-8510, Japan*

ย่อหน้าต่อไปนี้ไม่ได้ใช้กับสหราชอาณาจักร หรือประเทศอื่นใดที่ ข้อกำหนดดังกล่าวไม่สอดคล้องกับกฎหมายท้องถิ่น: INTERNATIONAL BUSINESS MACHINES CORPORATION น้าเสนอสิ่งพิมพ์นี้ "ตามสภาพ" โดยไม่มีการรับประกันไดๆ โดยชัดแจ๋งหรือ โดยนัย ซิ่งรวมถึงแต่ไม่จำกัดเฉพาะการรับประกันโดยนัยถึงการไม่ละเมิด การขายได้ หรือความเหมาะสม สำหรับวัตถุประสงค์เฉพาะ เนื่องจากบางรัฐไม่อนุญาตไห์ปฏิเสธการรับประกันโดยชัดแจ้งหรือ โดยนัยในธุรกรรมบางอย่าง ดังนั้น ข้อความสั่งนี้จึงอาจไม่ใช้กับคุณ

ข้อมูลนิอาจมีความไม่ถูกต้องด้านเทคนิคหรือข้อผิดพลาดจากการพิมพ์ มีการเปลี่ยนแปลง ข้อมูลในเอกสารนี้เป็นระยะ และ การเปลี่ยนแปลงเหล่านิจะรวมอยู่ในเอดิชั้นใหม่ของ สิ่งพิมพ์ IBM อาจปรับปรุง และ/หรือเปลี่ยนแปลงในผลิตภัณฑ์ และ/ หรือโปรแกรมที่อธิบายในสิ่งพิมพ์นี้ได้ตลอดเวลา โดยไม่ต้องแจ้งให้ทราบ

ิ การอ้างอิงใดๆ ในข้อมูลนี้ถึงเว็บไซต์ไม่ใช่ของ IBM มีการจัดเตรียมเพื่อความสะดวกเท่านั้น และ ไม่ได้เป็นการรับรองเว็บไซต์ เหล่านั้นในลักษณะใดๆ เอกสารประกอบที่เว็บไซต์เหล่านั้นไม่ได้เป็น ส่วนหนึ่งของเอกสารประกอบสำหรับผลิตภัณฑ์ IBM นี้ และการใช้เว็บไซต์เหล่านั้นถือเป็นความเสี่ยงของคุณเอง

IBM อาจใช้ หรือแจกจ่าย ข้อมูลใดๆ ที่คุณให้ในวิธีที่ IBM เชื่อว่าเหมาะสมโดยไม่ก่อให้เกิดข้อผูกมัดใดๆ กับ คุณ

ผู้รับไลเซนส์ของโปรแกรมนี้ที่ต้องการข้อมูลเกี่ยวกับโปรแกรมสำหรับวัตถุประสงค์ในการเปิดใช้งาน: (i) การแลกเปลี่ยนข้อ มูลระหว่างโปรแกรมที่สร้างขึ้นอย่างอิสระกับโปรแกรมอื่น (รวมถึง โปรแกรมนี้) และ (ii) การใช้ข้อมูลซึ่งแลกเปลี่ยนร่วมกัน ควรติดต่อ:

**IBM** Corporation Dept. LRAS/Bldg. 903 11501 Burnet Road Austin, TX 78758-3400 **USA** 

ข้อมูลดังกล่าวอาจพร้อมใช้งาน ภายใต้ข้อตกลงและเงื่อนไขที่เหมาะสม รวมถึง การชำระค่าธรรมเนียมในบางกรณี

โปรแกรมที่มีไลเซนส์ซึ่งอธิบายในเอกสารนี้ และเอกสารประกอบที่มีไลเซนส์ทั้งหมดสำหรับโปรแกรม นั้น มีการจัดเตรียมโดย IBM ภายใต้ข้อตกลงของข้อตกลงกับลูกค้าของ IBM, ข้อตกลงไลเซนส์โปรแกรมระหว่างประเทศของ IBM หรือข้อตกลงที่เท่า เทียมกันใดๆ ระหว่างเรา

ข้อมูลประสิทธิภาพใดๆ ที่มีในเอกสารนี้ถูกกำหนดในสภาวะแวดล้อมที่ควบคุม ด้วยเหตุนี้ ผลลัพธ์ที่ได้ในสภาวะแวดล้อมการ ปฏิบัติการอื่นจึงอาจแตกต่างไปอย่างมาก การวัดบางอย่างอาจ ดำเนินการบนระบบที่อยู่ระหว่างการพัฒนา และไม่มีการรับ ี่ ประกันว่าการวัดเหล่านี้จะ เหมือนกันบนระบบที่พร้อมใช้งานโดยทั่วไป ยิ่งไปกว่านั้น การวัดบางอย่างอาจมีการประเมินโดยวิธี การ ประมาณค่านอกช่วง ผลลัพธ์จริงอาจแตกต่างไป ผู้ใช้เอกสารนี้จึงควรตรวจสอบ ข้อมูลที่สามารถใช้ได้สำหรับสภาวะแวด ล้อมของตน

ี ข้อมูลเกี่ยวกับผลิตภัณฑ์ที่ไม่ใช่ของ IBM ได้รับมาจากซัพพลายเออร์ของผลิตภัณฑ์เหล่านั้น ประกาศที่เผยแพร่ หรือแหล่งข้อ มูลที่เปิดเผยต่อสาธารณะ IBM ไม่ได้ทดสอบผลิตภัณฑ์ดังกล่าว และไม่สามารถยืนยันความถูกต้องของ ประสิทธิภาพ ความ เข้ากันได้ หรือการเรียกร้องอื่นใดที่เกี่ยวข้องกับผลิตภัณฑ์ที่ไม่ใช่ของ IBM คำถามเกี่ยวกับ ความสามารถของผลิตภัณฑ์ที่ไม่ใช่ ของ IBM ควรส่งไปยังซัพพลายเออร์ของผลิตภัณฑ์เหล่านั้น

ู ข้อความทั้งหมดเกี่ยวกับทิศทางหรือเจตนาในอนาคตของ IBM อาจมีการเปลี่ยนแปลง หรือเพิกถอนได้ โดยไม่ต้องแจ้งให้ ทราบ และแสดงถึงเป้าหมายและวัตถุประสงค์เท่านั้น

ี ราคาของ IBM ทั้งหมดที่แสดงเป็นราคาขายปลีกที่แนะนำของ IBM ซึ่งเป็นราคาปัจจุบัน และอาจเปลี่ยนแปลงได้โดยไม่ต้อง แจ้งให้ทราบ ราคาของผู้แทนจำหน่ายอาจแตกต่างไป

ข้อมูลนี้ใช้สำหรับวัตถุประสงค์ของการวางแผนเท่านั้น ข้อมูลในเอกสารนี้อาจมีการเปลี่ยนแปลง ก่อนผลิตภัณฑ์ที่อธิบายจะ วางจำหน่าย

ข้อมูลนี้มีตัวอย่างของข้อมูลและรายงานที่ใช้ในการดำเนินการทางธุรกิจรายวัน เพื่อ สาธิตข้อมูลให้สมบูรณ์ที่สุดเท่าที่จะเป็น ไปได้ ตัวอย่างจึงมีชื่อของแต่ละบุคคล บริษัท ยี่ห้อ และผลิตภัณฑ์ ชื่อทั้งหมดเหล่านี้เป็นชื่อสมมติ และการคล้ายคลึงในชื่อและ ที่อยู่ซึ่งหน่วยธุรกิจจริงใช้เป็นความบังเอิญโดยสิ้นเชิง

<span id="page-34-0"></span>ไลเซบส์ลิขสิทธิ์<sup>.</sup>

ข้อมูลนี้มีตัวอย่างแอ็พพลิเคชันโปรแกรมในภาษาต้นฉบับซึ่งแสดงถึง เทคนิคด้านโปรแกรมในหลากหลายแพล็ตฟอร์ม คุณ อาจคัดลอก ปรับเปลี่ยน และแจกจ่าย โปรแกรมตัวอย่างเหล่านี้ในรูปแบบใดๆ โดยไม่ต้องชำระเงินให้แก่ IBM สำหรับวัตถุ ี ประสงค์ในการพัฒนา การใช้ การตลาด หรือการแจกจ่ายโปรแกรมแอ็พพลิเคชัน ที่สอดคล้องกับอินเตอร์เฟสการเขียน โปรแกรมแอ็พพลิเคชันสำหรับแพล็ตฟอร์มปฏิบัติการ ซึ่งเขียน โปรแกรมตัวอย่าง ตัวอย่างเหล่านี้ยังไม่ได้ผ่านการทดสอบใน ทกสภาพ ดังนั้น IBM จึงไม่สามารถรับประกัน หรือบอกเป็นนัยถึง ความน่าเชื่อถือ ความสามารถบริการได้ หรือฟังก์ชันของ โปรแกรมเหล่านี้โปรแกรมตัวอย่างมีการนำเสนอ "ตาม สภาพ" โดยไม่มีการรับประกันประเภทใดๆ IBM ไม่รับผิดชอบ ต่อ ้ความเสียหายใดๆ ที่เกิดขึ้นเนื่องจากการใช้โปรแกรมตัวอย่างของคุณ

้แต่ละสำเนา หรือส่วนใดๆ ของโปรแกรมตัวอย่างเหล่านี้ หรืองานที่สืบเนื่องใดๆ ต้องมี คำประกาศลิขสิทธิ์ดังนี้:

ส่วนของโค้ดนี้ได้มาจากโปรแกรมตัวอย่างของ IBM Corp.

 $\circledcirc$ Copyright IBM Corp. (C) ลิขสิทธิ์ IBM Corp. \_ป้อน ปี\_ สงวนสิทธิ์ทั้งหมด

# สิ่งที่ต้องพิจารณาเกี่ยวกับนโยบายความเป็นส่วนตัว

ี ผลิตภัณฑ์ซอฟต์แวร์ของ IBM รวมถึงโซลูชันบริการระบบซอฟแวร์ ("ข้อเสนอซอฟต์แวร์") อาจใช้คุกกี้หรือเทคโนโลยีอื่น ้เพื่อรวบรวมข้อมูลการใช้งานผลิตภัณฑ์ เพื่อช่วยในการปรับปรุงประสบการณ์การใช้งานของผู้ใช้ขั้นปลาย เพื่อปรับแต่งการโต้ ี ตอบกับ ผู้ใช้ขั้นปลาย หรือเพื่อวัตถุประสงค์อื่นๆ ในหลายๆ กรณี จะไม่มีการรวบรวม ข้อมูลอัตลักษณ์ส่วนบุคคลโดย ข้อเสนอ ี ซอฟต์แวร์ ซึ่งข้อเสนอซอฟต์แวร์บางอย่าง สามารถช่วยให้คุณรวบรวมข้อมูลอัตลักษณ์ ส่วนบุคคลได้ ถ้าข้อเสนอซอฟต์แวร์นี้ ่ ใช้คุกกี้ เพื่อรวบรวมข้อมูลอัตลักษณ์, ระบุข้อมูล เกี่ยวกับการใช้คุกกี้ของข้อเสนอนี้ถูกกำหนดไว้ด้านล่าง

ข้อเสนอซอฟต์แวร์นี้ไม่ใช้คุกกี้ หรือเทคโนโลยีอื่นเพื่อรวบรวมข้อมูลอัตลักษณ์ส่วนบุคคล

้ถ้าคอนฟิกูเรชันถูกปรับใช้สำหรับ ข้อเสนอกนี้จัดเตรียมให้คุณในฐานะลูกค้าสามารถรวบรวม ข้อมูลอัตลักษณ์ส่วนบุคคลจาก ้ผู้ใช้ขั้นปลายผ่านทางคุกกี้ และเทคโนโลยีอื่น คุณควรปรึกษากับที่ปรึกษาด้านกฎหมายเกี่ยวกับ ที่ใช้บังคับในการรวบรวมข้อ ้มูล รวมถึงข้อกำหนดต่างๆ เพื่อการแจ้งเตือนและการยินยอม

้สำหรับข้อมูลเพิ่มเติมเกี่ยวกับการใช้ เทคโนโลยีต่างๆ รวมถึงคุกกี้ สำหรับวัตถุประสงค์เหล่านี้ โปรดดู นโยบายความเป็นส่วน ตัวของ IBM ที่ http://www.ibm.com/privacy และ คำชี้แจงสิทธิส่วนบุคคลออนไลน์ของ IBM ที่ส่วน http://www.ibm. com/privacy/details "Cookies, Web Beacons and Other Technologies" และ "IBM Software Products and Software-asa-Service Privacy Statement"  $\vec{\eta}$  http://www.ibm.com/software/info/product-privacy

# ้เครื่องหมายการค้า

IBM, ตราสัญลักษณ์ IBM , และ ibm.com เป็นเครื่องหมายการค้าหรือเครื่องหมายการค้าที่จดทะเบียนของ International Business Machines Corp. ซึ่งจดทะเบียนในหลายเขตอำนาจศาลทั่วโลก ชื่อผลิตภัณฑ์และการบริการอื่นอาจเป็นเครื่องหมาย ี การค้าของ IBM หรือบริษัทอื่น รายการปัจจุบันของเครื่องหมายการค้า IBM มีอยู่บนเว็บไซต์ที่ ข้อมูลลิขสิทธิ์และเครื่องหมาย การค้า ที่ www.ibm.com/legal/copytrade.shtml

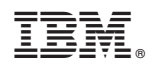

พิมพ์ในสหรัฐอเมริกา